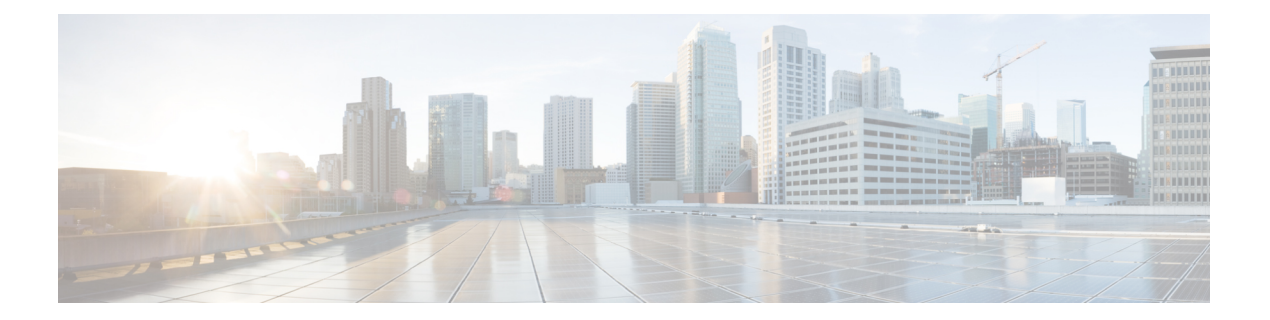

# **Boot Commands**

- [reload,](#page-1-0) on page 2
- [show](#page-3-0) epm trace boot, on page 4
- show [reboot,](#page-5-0) on page 6

I

## <span id="page-1-0"></span>**reload**

To reloads the route processor (RP), use the **reload** command in XR EXEC mode.

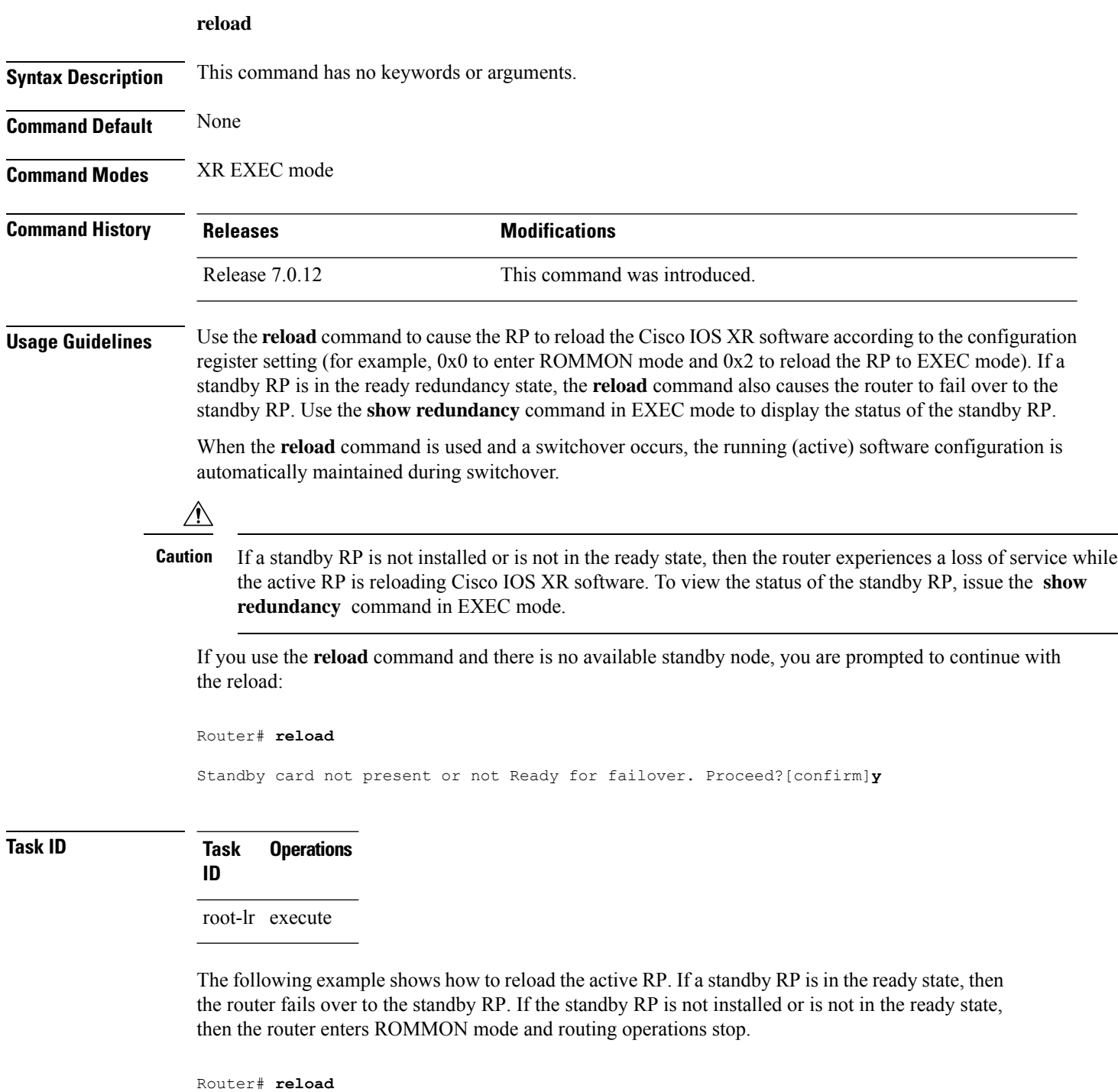

Updating Commit Database. Please wait...[OK]

Proceed with reload? [confirm] **y** PCI0 device[7]: Vendor ID 0x10ee PCI0 device[7]: Device ID 0x300e PCI1 device[7]: Device ID 0x1100 PCI1 device[7]: Vendor ID 0x1013 PCI1 device[8]: Device ID 0x649 PCI1 device[8]: Vendor ID 0x1095 PCI1 device[9]: Device ID 0x5618 PCI1 device[9]: Vendor ID 0x14e4 PCI1 device[10]: Device ID 0x5618 PCI1 device[10]: Vendor ID 0x14e4 System Bootstrap, Version 1.15(20040120:002852) , Copyright (c) 1994-2004 by cisco Systems, Inc. Board type is 0x100000 (1048576) Enabling watchdog Broadcom 5618 #0 Found on PCI Broadcom 5618 #1 Found on PCI No. of BCM 56xx switches found 2 . BCM Switch #0 initialisation complete. BCM Switch #1 initialisation complete G4(7450-SMP-GT64260\_A) platform with 2048 Mb of main memory

rommon B1 >

### <span id="page-3-0"></span>**show epm trace boot**

To display execution path monitoring traces, use the **show epm trace boot** command in administration EXEC mode.

**show epm trace boot** [**hexdump**] [**last** *n*] [**reverse**] [**stats**] [**tailf**] [**unique**][**verbose**] [**wrapping**][**file** *filename* **original**] [**location** {*node-id* | **all**}]

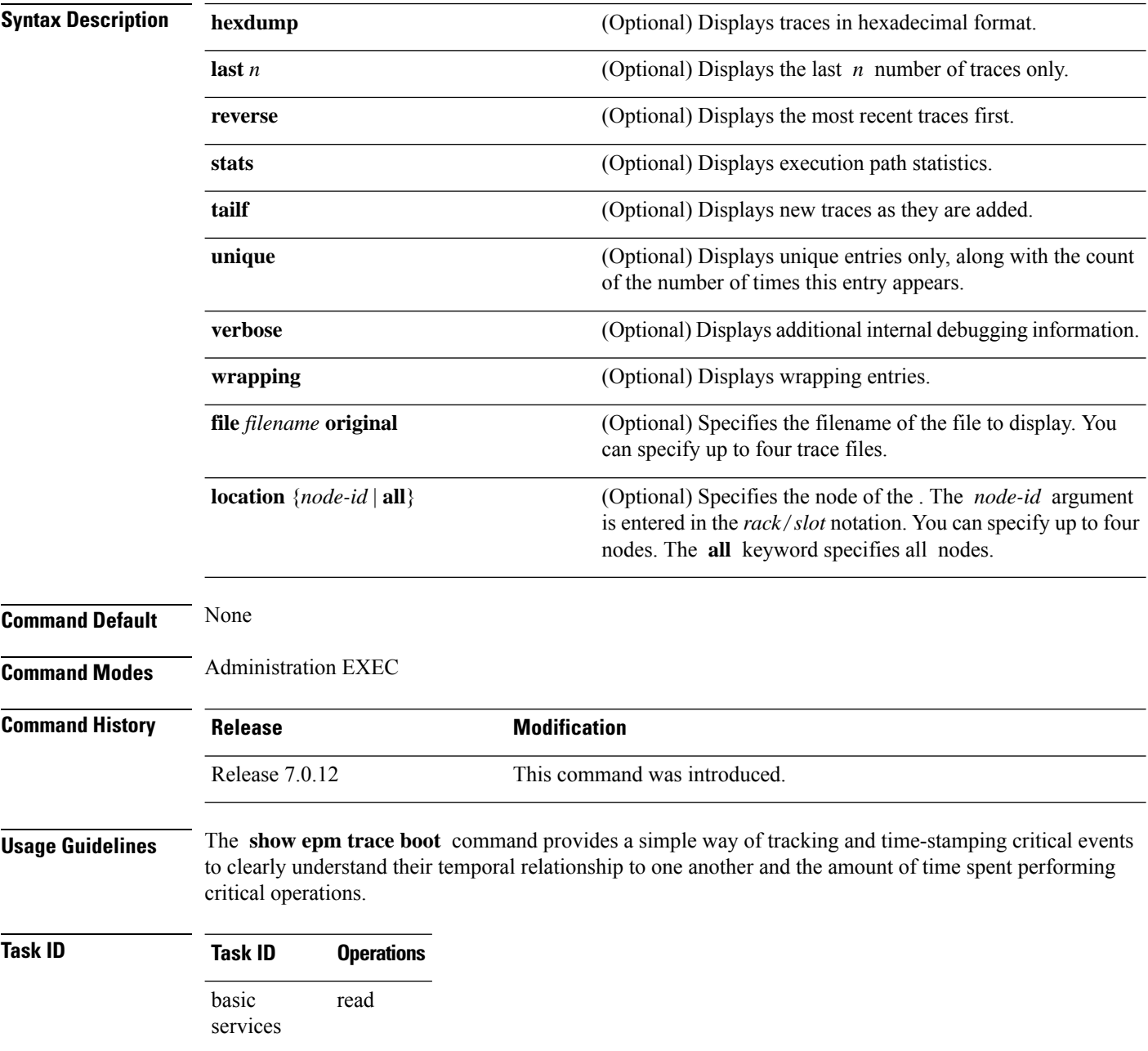

The following example shows sample output from the **show epm trace boot** command:

RP/0/RP0/CPU0:router(admin)# **show epm trace boot**

```
Mon Jun 1 03:16:36.946 PST
22 wrapping entries (1024 possible, 0 filtered, 22 total)
Oct 8 07:54:49.610 epm/boot 0/RP0/CPU0 t1 @ 00:00:06 - [init] process-start
Oct 8 07:55:25.710 epm/boot 0/RP0/CPU0 t1 @ 00:00:42 - [insthelper] process-start
Oct 8 07:57:08.992 epm/boot 0/RP0/CPU0 t1 @ 00:02:25 - [sysmgr] process-start
Oct 8 07:57:09.785 epm/boot 0/RP0/CPU0 t7 @ 00:02:26 - [sysmgr] start-level: start
Oct 8 07:57:10.722 epm/boot 0/RP0/CPU0 t1 @ 00:02:27 - [sw_dwnld_svr] process-start
Oct 8 07:57:12.482 epm/boot 0/RP0/CPU0 t11 @ 00:02:29 - [sysmgr] start-level: admin
Oct 8 07:57:13.385 epm/boot 0/RP0/CPU0 t1 @ 00:02:30 - [instdir] process-start
Oct 8 07:57:19.638 epm/boot 0/RP0/CPU0 t1 @ 00:02:36 - [instdir_lr] process-start
Oct 8 07:58:07.045 epm/boot 0/RP0/CPU0 t9 @ 00:03:23 - [sysmgr] admin-plane-up
Oct 8 07:58:52.057 epm/boot 0/RP0/CPU0 t4 @ 00:04:08 - [cfgmgr-rp] admin-config-start
Oct 8 07:58:59.973 epm/boot 0/RP0/CPU0 t4 @ 00:04:16 - [cfgmgr-rp] admin-config-done
Oct 8 07:59:00.079 epm/boot 0/RP0/CPU0 t9 @ 00:04:16 - [sysmgr] start-level: infra
Oct 8 07:59:00.615 epm/boot 0/RP0/CPU0 t1 @ 00:04:17 - [devc-conaux] exec-available
Oct 8 07:59:02.288 epm/boot 0/RP0/CPU0 t4 @ 00:04:18 - [cfgmgr-rp] admin-plane-mount-done
Oct 8 07:59:08.157 epm/boot 0/RP0/CPU0 t6 @ 00:04:24 - [instdir] ready-for-requests
Oct 8 07:59:15.999 epm/boot 0/RP0/CPU0 t6 @ 00:04:32 - [sysmgr] start-level: active
Oct 8 07:59:32.300 epm/boot 0/RP0/CPU0 t13 @ 00:04:48 - [sysmgr] start-level: final
Oct 8 07:59:38.143 epm/boot 0/RP0/CPU0 t9 @ 00:04:54 - [sysmgr] lr-plane-up
Oct 8 07:59:38.189 epm/boot 0/RP0/CPU0 t4 @ 00:04:54 - [cfgmgr-rp] lr-config-start
Oct 8 07:59:49.898 epm/boot 0/RP0/CPU0 t4 @ 00:05:06 - [cfgmgr-rp] lr-config-done
Oct 8 07:59:50.259 epm/boot 0/RP0/CPU0 t4 @ 00:05:06 - [cfgmgr-rp]
bulk-interface-config-start
Oct 8 07:59:50.351 epm/boot 0/RP0/CPU0 t7 @ 00:05:06 - [cfgmgr-rp] node-config-done
```
In this sample output, the time stamp following the  $\omega$  sign is the elapsed time in the format hh:mm:ss since the execution phase started (for example, since node start, in the case of a boot).

#### <span id="page-5-0"></span>**show reboot**

To display reboot information for a node, use the **show reboot** command in

EXEC or administration EXEC

System Admin EXEC

mode.

**show reboot** {**history** |[**reverse**] | {**first** |**last**} {**crashinfo** |**syslog** | **trace**} | **graceful**} **location** *node-id*

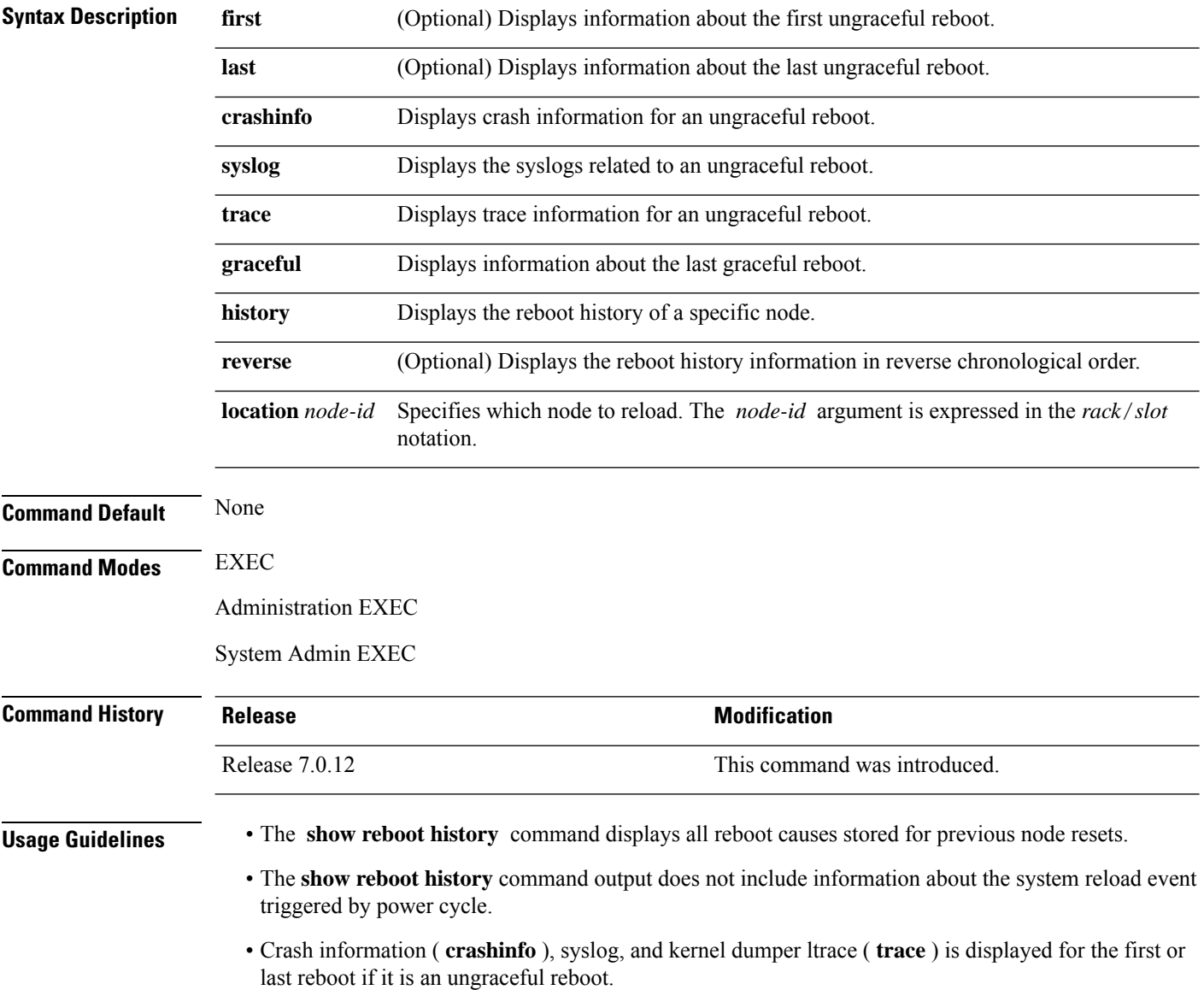

#### **Task ID Task Operations**

**ID**

system read

This example shows the history of reloaded nodes.

```
RP/0/RP0/CPU0:ios#show reboot history location 0/RP0/CPU0
Wed Apr 17 16:55:20.748 PDT
--------------------------------------------------------------------------------
No DATE TIME (PDT) Cause Code Cause String
--------------------------------------------------------------------------------
1 Apr 12 2024 12:01:04 0x00000024 REBOOT_CAUSE_UPGRADE
2 Mar 29 2024 00:08:40 0x00000024 REBOOT_CAUSE_UPGRADE
3 Mar 05 2024 03:58:00 0x00000025 REBOOT_CAUSE_ADMIN
4 Feb 27 2024 22:58:08 0x00000024 REBOOT_CAUSE_UPGRADE
5 Feb 27 2024 00:02:34 0x00000024 REBOOT_CAUSE_UPGRADE
6 Feb 15 2024 11:06:58 0x00000024 REBOOT_CAUSE_UPGRADE
7 Feb 06 2024 18:15:40 0x00000025 REBOOT_CAUSE_ADMIN
8 Feb 02 2024 16:57:24 0x00000024 REBOOT_CAUSE_UPGRADE
--------------------------------------------------------------------------------
```
This example displays the crash information for the first reboot.

RP/0/RP0/CPU0:router# **show reboot first crashinfo location 0/RP0/CPU0**

Crashinfo Timestamp: Thu Jul 19 20:32:57 2007

20070719 20:32:57

Crash Reason: Cause code 0x21000010 Cause: Missed deadline, client: sc-reddrv-main, timeout: 5 Process: wd-critical-mon Traceback: fc1941a0 fc194290 48200738 482013cc 48201c04 fc1d4fb0 Timezone UTC0

Exception at 0xfc1944c8 signal 5 c=1 f=3

Active process(s): pkg/bin/wd-critical-mon Thread ID 1 on cpu 0 pkg/bin/l3test Thread ID 0 on cpu 1

#### REGISTER INFO

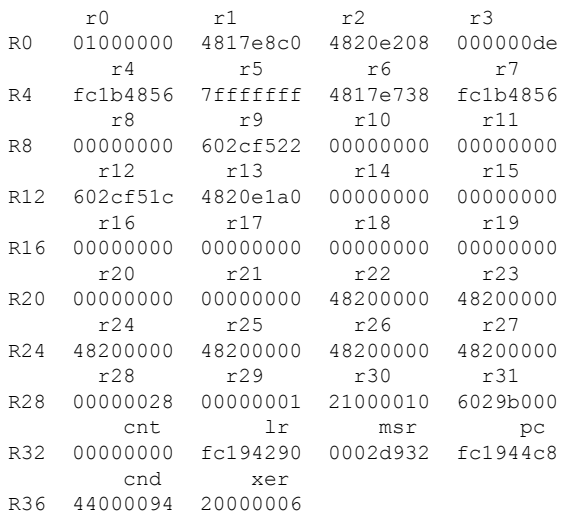

 $\mathbf{l}$ 

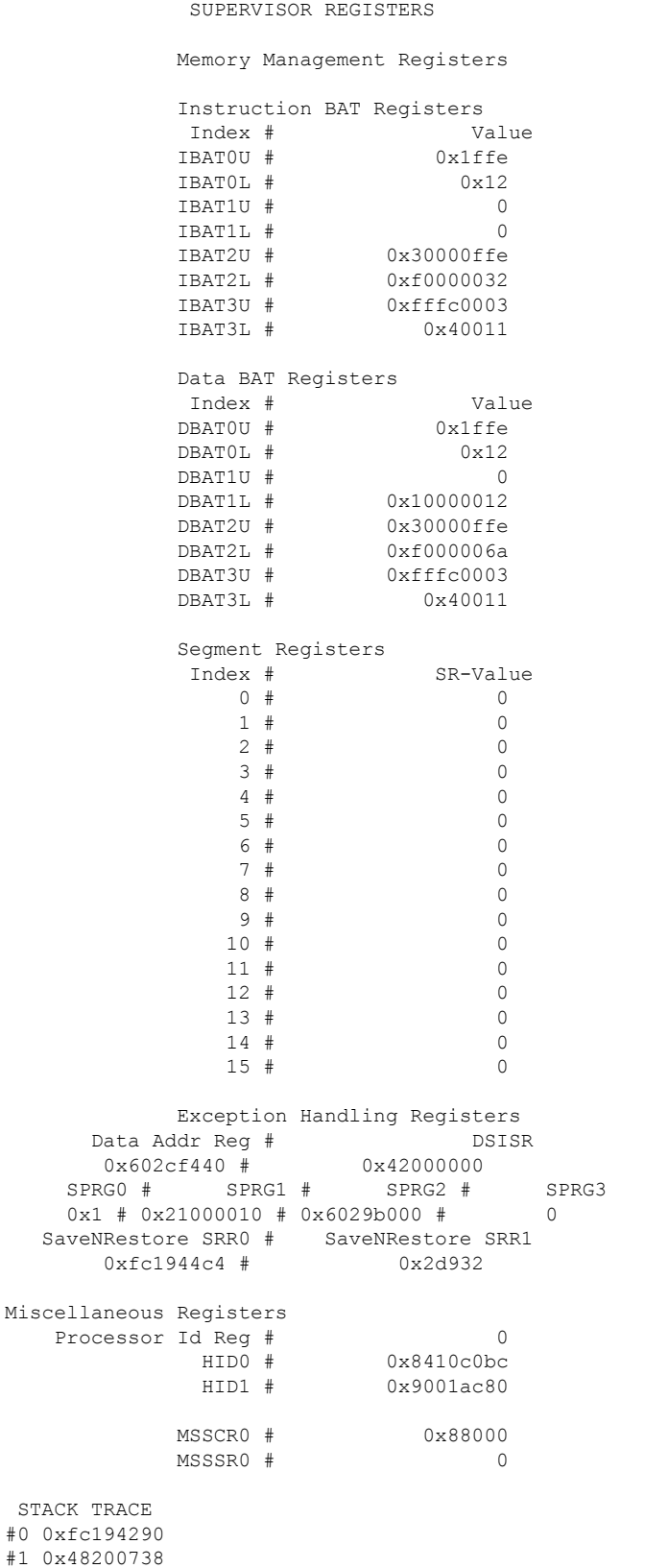

 $\mathbf{l}$ 

#2 0x482013cc #3 0x48201c04

#4 0xfc1d4fb0

 $\mathbf{l}$